# Глава 6. Построение диаграмм паротурбинного цикла

Стилизованную диаграмму паротурбинного цикла на перегретом паре в координатах «температура — энтропия» можно увидеть на эмблеме Института тепловой и атомной энергетики (ИТАЭ) Московского энергетического института (МЭИ) — см. рис. 6.1. Этот цикл принято называть циклом Ренкина (Уильям Джон Макуорн Ранкин (William John Macquorn Rankine, 1820-1872 — шотландский инженер, физик и механик, один из создателей технической термодинамики). Но тут не все однозначно. Некоторые считают, что циклом Ренкина следует называть только паротурбинный цикл на влажном паре. Такой, например, какой применяется на многих атомных электростанциях. Другие же, наоборот, расширяют понятие цикла Ренкина и утверждают, что так нужно называть любой термодинамический цикл с фазовым превращением рабочего тела, которым может быть не только вода и водяной пар как в нашем случае, но и какой-нибудь хладагент, работающий в циклах холодильных установок. Иногда такой цикл называют циклом Ренкина- Клаузиуса (Рудольф Юлиус Эмануэль Клаузиус (Rudolf Julius Emanuel Clausius, 1822-1888) — немецкий физик, механик и математик). В честь Ренкина, кстати, названа также единица температуры, используемая в британской системе исчислений. Аналог градуса Ренкина в СИ — кельвин, а градуса Фаренгейта — градус Цельсия. Абсолютная термодинамическая температура равна -273.15ºC или -459.67ºF (нужно читать не минус 273.15 градусов Цельсия или минус 459.67 градусов Фаренгейта, а минус 273.15 градусов по шкале Цельсия или минус 459.67 градусов по шкале Фаренгейта — градус Цельсия равен кельвину, а градус Фаренгейта равен градусу Ренкина).

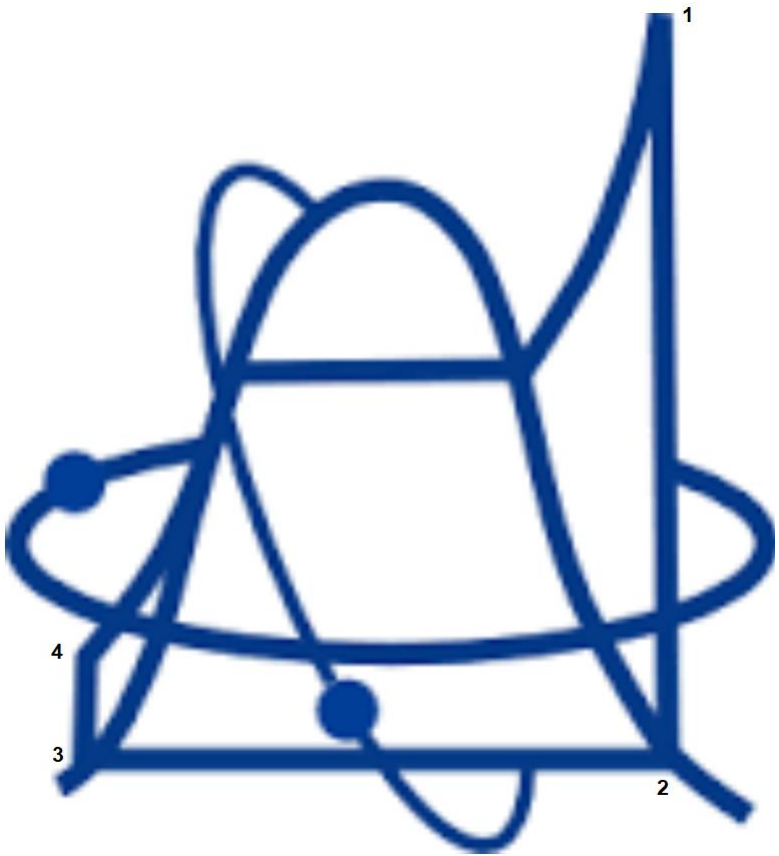

Рис. 6.1. Эмблема Института тепловой и атомной энергетики МЭИ

На рисунке 6.1 диаграмма цикла Ренкина показана довольно условно. Давайте построим ее без условностей, в разных координатах и не только на плоскости, но и в объеме.

На рисунке 6.2 изображена схема простейшего цикла Ренкина на перегретом паре. В паровой котел (ПК) поступает питательная вода, топливо и воздух из атмосферы. Котел, где сжигается топливо, может иметь докритические и сверхкритические параметры генерируемого пара. Мы ниже будем строить диаграмму цикла с докритическими параметрами, когда давление в паровом котле 13 MPa существенно ниже критического — 22.064 MPa. Именно она изображена условно на эмблеме ИТАЭ МЭИ.

Перегретый водяной пар из котла поступает в паровую турбину (Т), где он, расширяясь, вращает ротор, который передает энергию генератору (Г), вырабатывающему электроэнергию. Отработанный водяной пар поступает в конденсатор (К), где он конденсируется за счет охлаждающей воды, протекающей по трубкам конденсатора. Стекающий с трубок конденсат, собирается на дне конденсатора и подается обратно в котел с помощью питательного насоса (Н). Цикл замыкается!

Точное, а не схематичное изображение цикла Ренкина не представляет какой-то особой практической ценности. Практическая и методическая ценность данной главы учебника состоит в получении знаний, навыков и… удовольствия в процессе освоения приемов использования пакета теплофизических свойств воды и водяного пара WaterSteamPro (www.wsp.ru), подключенному к физико-математической программе Mathcad, для построения диаграмм термодинамических циклов и для расчета их КПД.

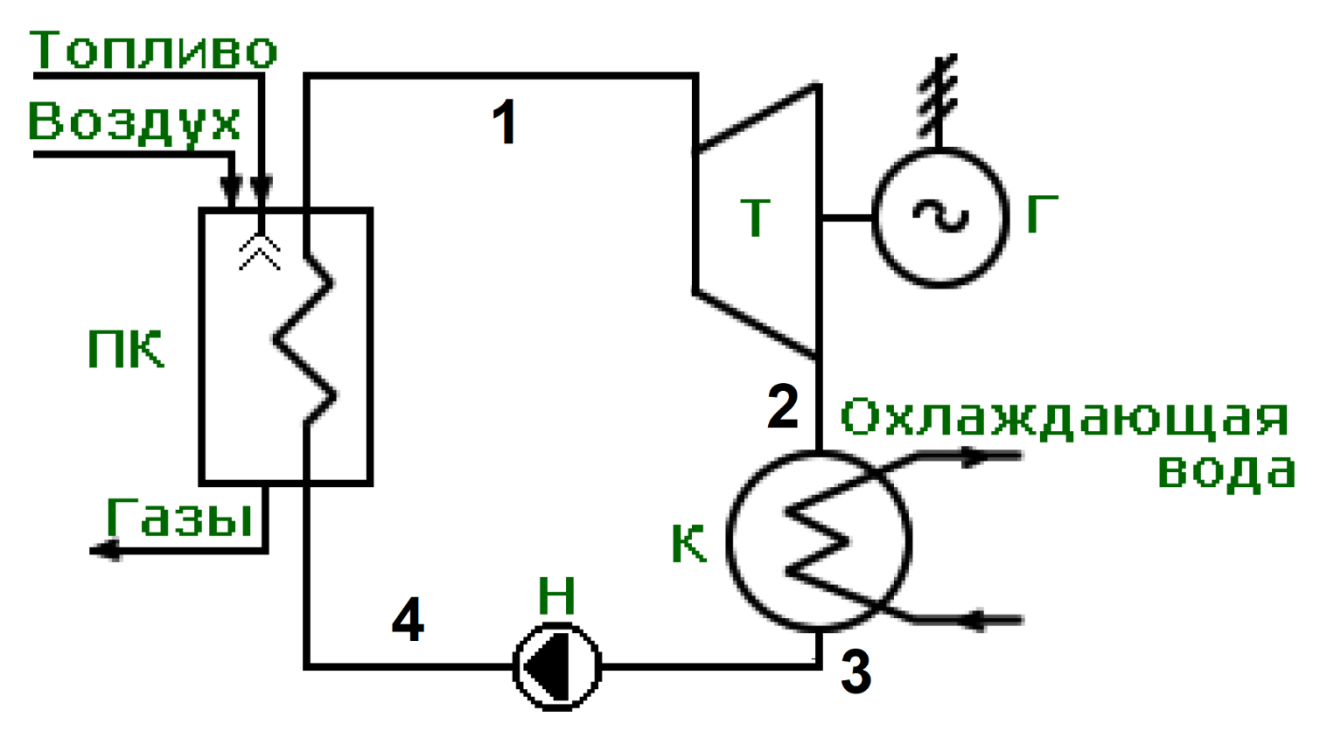

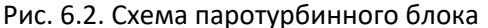

На рисунке 6.3 показано начало расчетного документа, где, делается *ссылка* на Mathcad-файл, хранящийся на рабочем столе компьютера одного из авторов учебника. Тут можно было сделать «облачную» ссылку на сервер http://twt.mpei.ru/tthb/H2O.xmcd, но работа с файлом, хранящемся на сервере, требует связи с Интернет. Поэтому-то файл с именем H2O.xmcd лучше сначала скачать из Интернета, сохранить его на своем компьютере и делать на него ссылку по мере надобности. С другой стороны, авторы файла H2O.xmcd непрерывно его обновляют, внося в него новые функции и исправляя ошибки. В связи с этим рекомендуется периодически скачивать этот файл из интернета и заменять им старый файл, хранящийся на компьютере. Или все время работать с «облачным» файлом http://twt.mpei.ru/tthb/H2O.xmcd.

Команда Ссылка (Reference) находится в меню Вставка (Insert) Пакета Mathcad 15. После такой ссылки все пользовательские переменные и функции, хранящиеся в файле H2O.xmcd, становятся видимыми в рабочем расчетном документе.

|+| Reference: C:\Users\Ochkov\OneDrive\Рабочий стол\Н2О.xmcd  $p_1 := 13MPa$  T<sub>1</sub> := 550 °C p<sub>2</sub> := 5kPa  $\eta_{it} := 85\%$   $\eta_{ip} := 75\%$ 

Рис. 6.3. Ссылка на Mathcad-документ с функциями по свойствам воды и водяного пара и ввод исходных данных

На рисунке 6.3 после ссылки на файл, который хранит функции по свойствам воды и водяного пара, в расчет вводятся исходные данные: давление и температура перегретого пара, поступающего из парового котла в паровую турбину (точка 1 цикла), давление в конденсаторе турбины (точка 2) и две дополнительные величины, фиксирующие степень совершенства паровой турбины и питательного насоса. В идеальной турбине и в идеальном насосе процессы проходят без изменения энтропии рабочего тела. Это и зафиксировано в диаграмме на эмблеме ИТАЭ — линии 1-2 и 3-4 строго вертикальны. Но в реальности энергия водяного пара в паровой турбине не вся целиком переходит к электрогенератору часть ее превращается в тепло за счет трения о несовершенную проточную часть турбины. В насосе также не вся энергия, затрачиваемая на вращение рабочего колеса, идет на повышение давления — часть этой энергии переходит в тепло. Степень совершенства турбины и насоса хранится в переменных  $\eta_i$  — внутренний (i) относительный КПД турбины (t - turbine) или насоса (p — pump). Кстати, если параметр  $\eta_{it}$ будет близок не к единице (100%), а к нулю, то это будет процесс дросселирования водяного пара — уменьшение его давления без производства работы.

Кстати, об энергии водяного пара. Мы в последующих расчетах будем опираться не на внутреннюю энергию, а на *энтальпию*. Простая механическая аналогия. Летящий камень обладает двумя типами энергии — потенциальной энергией и кинетической энергией. Первая определяется положением камня в пространстве, а вторая его скоростью. Водяной пар, можно условно сказать, также обладает подобными двумя типами энергии. Внутренняя энергия пара — это его потенциальная энергия, а произведение давления пара на его

удельный объем можно условно считать его кинетической энергией. Сумма внутренней энергии воды или водяного пара и произведения давления пара на его удельный объем и называется энтальпией. Если ее соотносят с единицей массы воды или водяного пара, то это будет не просто энтальпия (S), а удельная энтальпия (s).

Если необходимо найти нужную функцию в файле с именем H2O.xmcd, то достаточно открыть его, щелкнув мышью по ссылке, показанной на рис. 6.3, а затем провести поиск (Ctrl +f). На рисунке 6.4 показан такой поиск по ключу wspH, когда необходимо найти и увидеть все функции, возвращающие удельную энтальпию воды или водяного пара (Н) в зависимости от разных аргументов. Была найдена функция с именем wspHEXPANSIONPTPEFF, которая будет использована в нашем расчете — см. рис. 6.5. Сама функция, возвращающая удельную энтальпию водяного пара в конце процесса его расширения в турбине, хранится в закрытой и запароленной области Mathcad-документа с соответствующим английским названием. Ниже закрытой области приведен пример вызова данной функции.

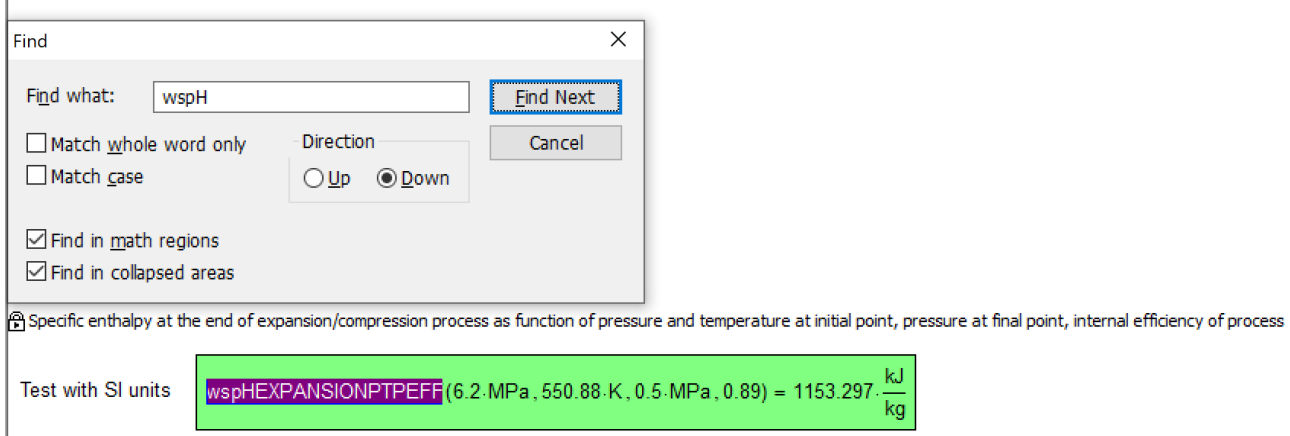

#### Рис. 6.4. Поиск нужной функции в файле с именем H2O.xmcd

На рисунке 6.5 показано, как заполняются векторы, хранящие термодинамические параметры водяного пара при его расширении в турбине. Переменная п хранит число отрезков, на который разбиваются четыре зоны термодинамического цикла. Участки этих зон нумеруются переменной і, которая у нас будет индексом создаваемых векторов. Для ускорения работы при создании и отладке расчета значение целочисленной переменной п рекомендуется уменьшить до 299, например, а потом это значение увеличить до значения 2999 для повышения качества строящихся диаграмм.

В нашем расчете почти все переменные имеют нижние индексы. Есть даже переменные с двумя индексами на двух уровнях. Тут следует четко выделять два типа индексов текстовые индексы и индексы, апеллирующие к элементам векторов. На рисунке 6.3 мы видим текстовые индексы, которые по своей сути являются продолжением имен переменных. Можно было написать p1, T1, p2, nit и nip, но тут для лучшей визуализации принято писать так: р<sub>1</sub>, T<sub>1</sub>, р<sub>2</sub>,  $\eta$ <sub>it</sub> и  $\eta$ <sub>ip</sub>, то есть использовать текстовые индексы Они в среде Mathcad 15 вводятся вставкой точки между началом имени переменной и ее окончанием в виде индекса: было р.1 — стало рі после увода курсора от имени переменной с точкой внутри. В среде Mathcad Prime эта операция производится через нажатие специальной кнопки. Повторное нажатие этой кнопки убирает индекс, что делает возможным вводить в расчет переменные с такими текстовыми индексами:  $H_2O$ ,  $H_2SO_4$  и т.д.

Индекс у массивов (у векторов и матриц) является самостоятельной целочисленной переменной или выражением, возвращающим целочисленную переменную. Они приписываются к именам массивов через нажатие специальной кнопки или через нажатие клавиши [. И это не случайно — открывающаяся квадратная скобка присутствует в записи массивов в языках программирования Pascal и C.

Третьим оператором на рис. 6.5 формируется вектор р12, в котором будут хранится n значений давления в турбине при расширении в ней водяного пара — от значения рі до значения p2 с шагом (p<sub>1</sub> — p<sub>2</sub>)/n. После ввода этого оператора рекомендуется отдать команду р12 для визуальной проверки того, что хранится в этом векторе, не допустили ли мы ошибки при его формировании. Затем этот оператор можно убрать из расчета. Так следует поступать и с другими создаваемыми векторами.

В Mathcad-документе, на который мы сделали ссылку (см. рис. 6.3), есть пользовательская функция пакета WaterSteamPro (wsp) с именем wspHEXPANSIONPTPEFF, которая возвращает значение удельной энтальпии водяного пара (Н) в конце процесса его расширения (EXPANSION) в турбине. Аргументами этой функции являются следующие величины:

- давление пара в начале процесса расширения (Р);

- температура пара в начале процесса расширения (Т);

- давление пара в конце процесса расширения (Р);

- внутренний относительный КПД турбины (EFF — efficiently — эффективность).

Если у этой функции одним из аргументов будет не скаляр, а вектор — в нашем случае только что созданный вектор с именем р<sub>12</sub>, то функция также вернет вектор, который будет занесен в переменную с именем h<sub>12</sub>. Необходимо только применить оператор векторизации вычисления — см. символ вектора над вызываемой функцией. Оператор векторизации вводится в расчет нажатием соответствующей кнопки на панели Матрицы (Matrix — см верхний правый угол на рис. 6.5).

Если известно давление и удельная энтальпия воды, то можно с помощью функции wspSPH заполнить вектор s<sub>12</sub>, который будет хранить значения удельной энтропии пара в процессе его расширения в турбине. Для заполнения вектора Т12 (температура) вызывается функция с именем wspTPH, аргументами которой будут ранее созданные векторы p12 и h12. Тут вместо функции с именем wspTPH можно также использовать функцию с именем wspTPS, вторым аргументом которой будет не удельная энтальпия, а удельная энтропия. Еще одну функцию — функцию с именем wspHPS можно использовать для расчета удельной энтальпии водяного пара в конце идеального обратимого процесса расширения пара в турбине. В этом случае аргументами функции wspTPS будут давление в конденсаторе и удельная энтропия перегретого пара на входе в турбину: wspTPS(p<sub>2</sub>, wspSPT(p<sub>1</sub>, T<sub>1</sub>)). Здесь аргументом функции wspTPS является другая функция wspSPT, т.е. используется механизм вложенных функций.

n := **2999**   
\n
$$
i := 0..n
$$
   
\n $p_{12} := p_1 - \frac{p_1 - p_2}{n} \cdot i$   
\n $h_{12} := \frac{}{\text{wspHEXPANSIONPTPEFF}(p_1, T_1, p_{12}, \eta_{it})}{n}$   
\n $s_{12} := \frac{}{\text{wspSPH}(p_{12}, h_{12})}$    
\n $T_{12} := \frac{}{\text{wspTPH}(p_{12}, h_{12})}$ 

Рис. 6.5. Заполнение векторов с параметрами зоны расширения пара в турбине

Созданные векторы можно отобразить графически — см. рис. 6.6. На осях графиков даны значения параметров водяного пара в основных единицах СИ: кельвины — температура,

 $\kappa$ Дж/кг — удельная энтальпия и кДж/(кг K) — удельная энтропия. После заполнения векторов для других участков диаграмм, их можно будет добавить к графикам, показанным на рис. 6.6, постепенно превращая их в диаграммы цикла - в замкнутые ломанные линии.

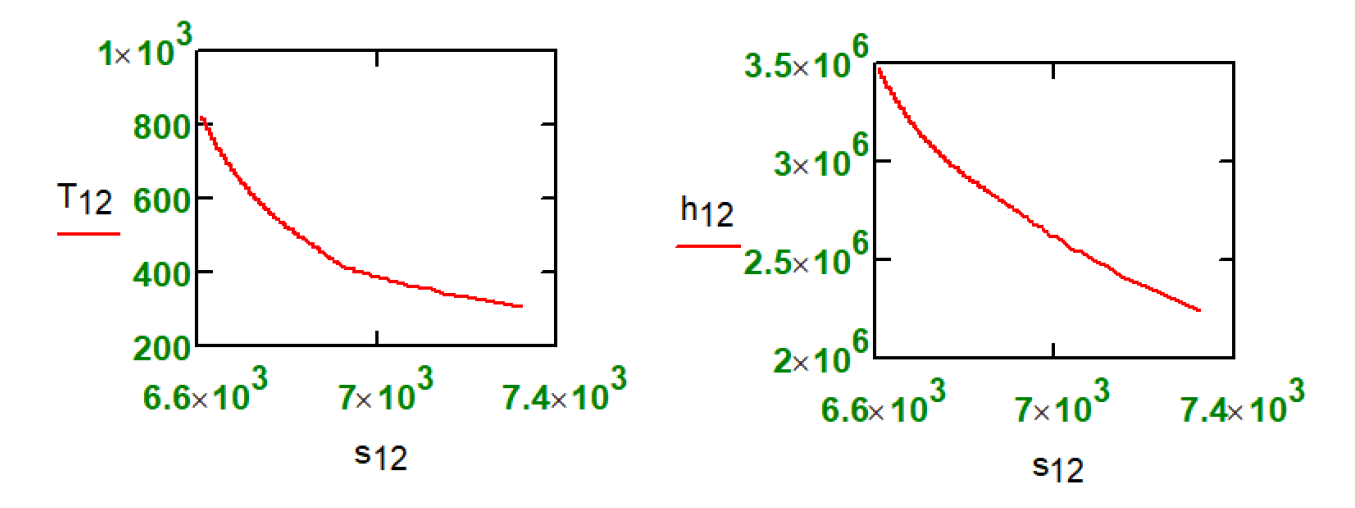

Рис. 6.6. Графическое отображение процесса расширения пара в турбине

На рисунке 6.7 показано, как заполняются векторы, хранящие термодинамические параметры водяного пара при его конденсации в конденсаторе турбины за счет отвода тепла. Первым оператором на рис. 6.7 определяется степень сухости водяного пара x<sub>2</sub>, поступающего в конденсатор. Далее формируется вектор х23, элементы которого хранят значения степени сухости водяного пара в интервале от значения х2 (влажный пар) до нуля (вода на линии насыщения, поступающая в питательный насос). Векторы х23 и Т23 хранят элементы с одинаковыми значениями — давление в конденсаторе и температура насыщения для данного давления, которая рассчитывается с использованием функции wspTSP. Для расчета удельной энтальпии и удельной энтропии конденсирующегося водяного пара также есть соответствующие функции с именами wspHSPX и wspSSPX. Буква S в именах этих функций означает и saturated (насыщенный — первой и второй функции) и steam (водяной пар — во второй функции).

$$
x_2 := \text{wspXEXPANSIONPTPEFF}(p_1, T_1, p_2, \eta_{it}) = 86.47\%
$$
  
\n $x_{23_i} := x_2 - \frac{x_2 - 0}{n} \cdot i$   
\n $p_{23_i} := p_2$   $T_2 := \text{wspTSP}(p_2) = 32.88\text{°C}$   $T_{23_i} := T_2$   
\n $h_{23} := \text{wspHSPX}(p_2, x_{23})$   $s_{23} := \text{wspSSTX}(T_2, x_{23})$ 

Рис. 6.7. Заполнение векторов с параметрами зоны конденсации пара в конденсаторе На рисунке 6.8 показано, как заполняются векторы, хранящие термодинамические параметры воды при повышении ее давления в питательном насосе. Пользовательская функция с именем wspHCOMPRESSIONTPEFF возвращает значение удельной энтальпии воды (H) в процессе повышения её давления (COMPRESSION) в питательном насосе. Аргументами этой функции являются:

- давление воды на входе в насос (P);
- температура воды на входе в насос (T);
- давление воды на выходе из насоса (P);
- внутренний относительный КПД насоса (EFF efficiently эффективность).

Похожую по синтаксису функцию мы использовали, когда рассчитывали процесс расширения пара в турбине — см. рис. 6.5.

$$
p_3 := p_2 \t T_3 := T_2 \t p_4 := p_1 \t p_{34} := p_3 + \frac{p_4 - p_3}{n} \t i
$$
  
\n
$$
h_{34} := \underbrace{\text{wspHCOMPRESSIONPTPEFF}(p_3 + 1\text{Pa}, T_3, p_{34}, \eta_{ip})}_{\text{S}_{34} := \text{wspSPH}(p_{34}, h_{34})} \t T_{34} := \underbrace{\text{wspTPH}(p_{34}, h_{34})}_{\text{S}_{34} = \text{wspTPH}(p_{34}, h_{34})}
$$

Рис. 6.8. Заполнение векторов с параметрами зоны повышения давления воды в питательном насосе Замечание по функции с именем wspHCOMPRESSIONTPEFF. Первым ее аргументом записана не переменная p<sub>3</sub>, а выражение p<sub>3</sub> + 1Pa. Эта мизерная добавка давления практически не влияет на результат расчета, но если бы к давлению на входе в питательный насос не прибавили один паскаль, то появилась бы ошибка. Дело в том, что величины рз и  $T_3$ соответствуют состоянию насыщения и волы и водяного пара. Компьютер не знал бы, что это — вода или водяной пар на линии насыщения и выдавал бы неправильную величину параметры пара, а не воды. Прибавка одного паскаля убирает эту двусмысленность — мы имеем дело с водой, а не с паром. Кстати, это замечание касается и реального питательного насоса, а не только элемента его цифрового двойника, отображенного на рис. 6.8. Если на вход питательного насоса подавать воду на линии насыщения, то за счет локального понижения давления на входном патрубке насоса будет иметь место образование пузырьков пара, которые затем будут схлопываться. Это явление называется кавитацией. Она часто приводит к эрозионному износу рабочего колеса насоса. Чтобы этого избежать, перед питательным насосом устанавливают бустерный (вспомогательный) насос специальной конструкции, немного повышающий давление воды, не боящийся кавитации и исключающий ее в основном насосе.

На рисунке 6.9 показано, как заполняются векторы, хранящие термодинамические параметры воды при ее превращении в перегретый пар в паровом котле: давление остается постоянным (допущение), в температура разбивается на n одинаковых участков, а затем вызываются функции, возвращающие удельные энтальпию и энтропию в зависимости от давления и температуры.

$$
T_4 := T_{34} = 34.24 \text{°C}
$$
  $p_{41} := p_4$   $T_{41} := T_4 + \frac{T_1 - T_4}{n} \cdot i$   
\n $h_{41} := \text{wspHPT}(p_1, T_{41})$   $s_{41} := \text{wspSPT}(p_1, T_{41})$ 

Рис. 6.9. Заполнение векторов с параметрами зоны превращения питательной воды в перегретый пар Полученные векторы с именами p, T, H и S индексами 12, 23, 34 и 41 можно добавить в график, показанный на рис. 6.6. Но лучше объединить их в векторы с именами p, T, h и s без

индексов — см. рис. 6.10, где показана работа встроенной в Mathcad функции stack: «вертикальная» состыковка массивов — векторов и матриц с одинаковым числом столбцов.

$$
p := stack(p_{12}, p_{23}, p_{34}, p_{41}) \qquad T := stack(T_{12}, T_{23}, T_{34}, T_{41})
$$
  

$$
h := stack(h_{12}, h_{23}, h_{34}, h_{41}) \qquad s := stack(s_{12}, s_{23}, s_{34}, s_{41})
$$

Рис. 6.10. Состыковка векторов с параметрами четырех участков диаграммы термодинамического цикла

Диаграммы, иллюстрирующие паротурбинные циклы, как правило, дополняют линиями насыщения воды и водяного пара. На рисунке 6.11 показаны операторы, формирующие два вектора, хранящие параметры воды и водяного пара на линии насыщения при изменении температуры от значения в тройной точке (T<sub>tr</sub>), до значения в критической точке (T<sub>cr</sub>). При этом индекс s у векторов p (давление) и T (температура) нужно трактовать как saturation (насыщение), а у векторов h (удельная энтальпия) и s (удельная энтропия) как steam (пар). Индекс w означает воду (water) на линии насыщения. Значения температуры тройной точки воды и критической температуры заданы в файле H2O.xmcd.

 $T_{tr} = 0.01 \degree C$   $T_{cr} = 373.946 \degree C$ 

$$
T_{s_i} := T_{tr} + \frac{T_{cr} - T_{tr}}{n} \cdot i
$$
\n
$$
p_s := \frac{1}{wspPST(T_s)}
$$
\n
$$
h_w := \frac{1}{wspHSVT(T_s)}
$$
\n
$$
s_w := \frac{1}{wspSSWT(T_s)}
$$
\n
$$
s_s := \frac{1}{wspSSST(T_s)}
$$

Рис. 6.11. Заполнение векторов с параметрами воды и водяного пара на линии насыщения На рисунке 6.12 показаны операторы, по которым рассчитывается термический коэффициент полезного действия (КПД) паротурбинного цикла. Для этого из четырех векторов с именем h

и с индексами 12, 23, 34 и 41 изымаются нулевые элементы — значения удельной энтальпии рабочего тела в четырех узловых точках (1, 2, 3 и 4) нашего паротурбинного цикла (см. рисунки 6.1 и 6.2). По разностям соответствующих значений удельных энтальпий рассчитываются следующие величины:

- qboiler — удельная энергия (теплота), которая передается в котле от сгорающего топлива к питательной воде в процессе её превращения в перегретый пар.

 $-l_{\text{turbine}} \sim$  удельная работа паровой турбины.

- lpump — удельная работа, затрачиваемая на привод питательного насоса.

Слова «теплота» и «работа» подчеркивают тот факт, что мы имеем дело с двумя видами энергий: менее ценная тепловая энергия и более ценная механическая энергия (работа). Единица энергии/работы джоуль напоминает нам, что Джоуль впервые вывел коэффициент перевода тепловой энергии в механическую.

По этим величинам  $q_{boiler}$ , l<sub>urbine</sub> и l<sub>pump</sub> рассчитывается термический КПД паротурбинного цикла: отношение полезной работы паровой турбины за вычетом энергии, затраченной на привод питательного насоса, к подведенному к паровому котлу теплу. Тут имеется ввиду, что рассматриваемая энергоустановка сама снабжает свой питательный насос энергией. Насос же может работать либо за счет электромотора, запитанного от электрогенератора (см. рис. 6.2), либо за счет вспомогательной паровой турбины, к которой подводится отборный пар от основной паровой турбины. Но можно представить себе, что питательный насос работает от электромотора, подключенного к внешнему источнику электроснабжения. В этом случае формула для расчета КПД изменится — см. последнюю формулу на рис. 6.12. Казалось бы, что схема работы с внешним источником энергии для питательного насоса более эффективна с позиций термодинамики. Но если вспомнить о экономике, то окажется, что это не так внешняя энергия на электростанциях намного дороже собственной электроэнергии (электропривод насоса), а тем более энергии пара (турбопривод насоса).

$$
h_1 := h_{12} = 3471.4 \frac{k\pi}{kr} \qquad h_2 := h_{23} = 2233.0 \frac{k\pi}{kr}
$$
  
\n
$$
h_3 := h_{34} = 137.7 \frac{k\pi}{kr} \qquad h_4 := h_{41} = 155.1 \frac{k\pi}{kr}
$$
  
\n
$$
q_{boiler} := h_1 - h_4 = 3316.3 \frac{k\pi}{kr}
$$
  
\n
$$
L_{turbine} := h_1 - h_2 = 1238.4 \frac{k\pi}{kr}
$$
  
\n
$$
L_{pump} := h_4 - h_3 = 17.377 \frac{k\pi}{kr}
$$
  
\n
$$
r_{ft} := \frac{L_{turbine} - L_{pump}}{q_{boiler}} = 36.8\%
$$
  
\n
$$
\frac{L_{turbine}}{q_{boiler} + L_{pump}} = 37.1\%
$$

## Рис. 6.12. Расчет термического и иного КПД паротурбинного блока

По векторам, которые были сформированы операторами, показанными на рисунках 6.5, 6.7, 6.8 и 6.9, несложно построить диаграммы паротурбинного цикла — см. рисунки ниже.

На рисунке 6.13 показана диаграмма с температурой по оси ординат и с удельной энтропией по оси абсцисс — так называемая T, s-диаграмма, «идеальный» вариант которой и помещен на эмблеме ИТАЭ (рис. 6.1). На рисунке 6.13 показаны не только линии, но и значения параметров воды и водяного пара в узловых точках, а также значения удельных энергий и работ, формирующих КПД.

На рисунке 6.13 показаны полная диаграмма и ее участок, относящийся к питательному насосу. На идеализированной подобной диаграмме (рис. 6.1) зону повышения давления в питательном насосе искусственно увеличивают.

Общее замечание по диаграммам в этой главе учебника. Конкретные цифры на них помещались так: делался скриншот экрана дисплея с диаграммой, который помещался в графический редактор Paint, где делались нужные правки. В частности, на диаграммах переменной r отмечалась теплота парообразования.

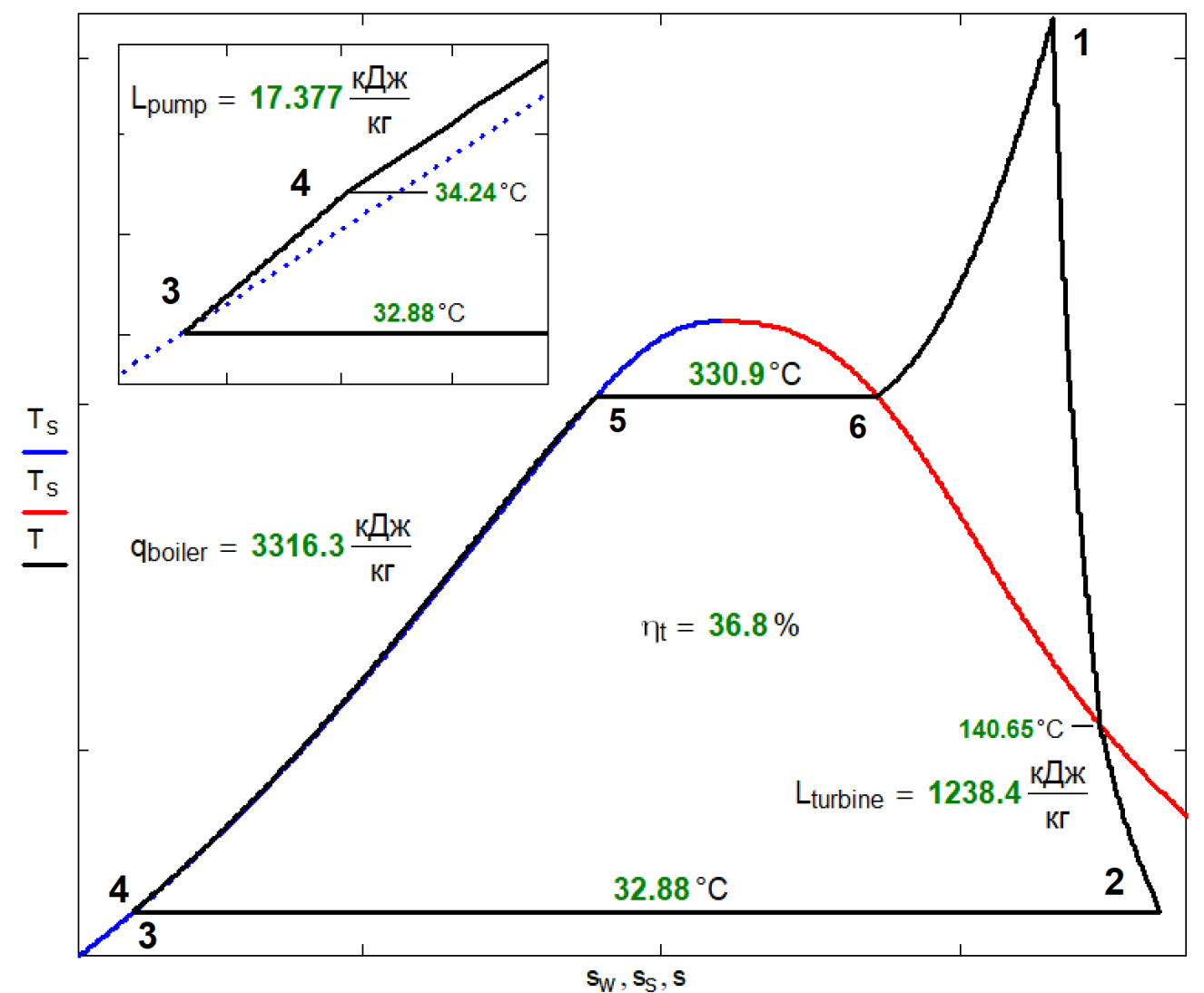

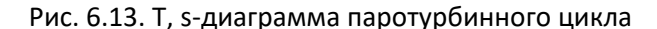

На диаграмме на рис. 6.13 можно видеть значение температуры 140.65ºС — это температура пара в турбине, когда он достигает точки насыщения — когда линия расширения пара в турбине пересекает линию насыщения по пару. На рисунке 6.14 показано, как рассчитывалась эта температура ручным методом половинного деления. Для этого задавалось значение давления  $p_x$  и рассчитывалась степень сухости пара для этого давления. Если пар оказывался перегретым, то функция wspHEXPANSIONPTPEFF возвращала не числовое, а текстовое значение — сообщение об ошибке "error". После этого значение давления  $p_x$  вручную уменьшалось так, чтобы выдавалось численное значение в интервале 0-1. Далее задавалось новое значений переменной p<sub>x</sub>, и это действие повторялось до тех пор, пока не было найдено нужное значение давления p<sub>x</sub>, при котором функция wspHEXPANSIONPTPEFF возвращала примерно единицу (сухой насыщенный пар). Эти действия, конечно, можно автоматизировать, задействовав, например, встроенные в Mathcad функции root (см. рис. 6.15) или Find. Но иногда все проще и быстрее сделать вручную. Тем более, что функция

wspHEXPANSIONPTPEFF возвращает то числовое, то текстовое значение, что мешает поиску ее обратных значений.

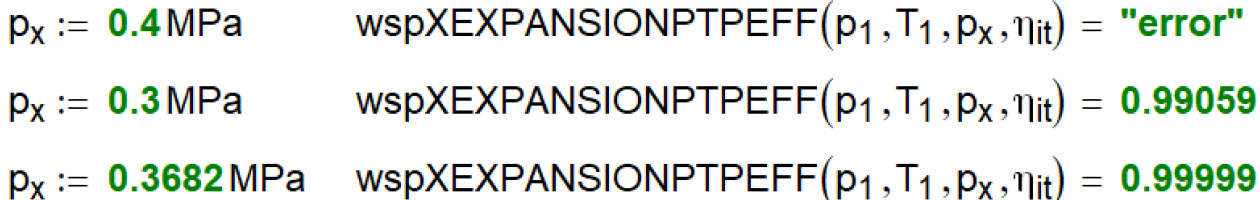

## Рис. 6.14. Ручной метод половинного деления

На рисунке 6.16 показана не совсем обычная диаграмма паротурбинного цикла — T, hдиаграмма. Такими диаграммами часто иллюстрируют циклы холодильных установок. Эта диаграмма в отношении к паротурбинному циклу примечательна вот чем.

На T, s-диаграмме (см. выше) и на h, s-диаграмме (см. ниже) замкнутая ломанная линия докритического паротурбинного цикла пересекает линии насыщения в *четырех точках* точках 3, 5, 6 и в точке x — в точке появления влажности в паре, расширяющемся в турбине. Но на T, h-диаграмме можно узреть еще одну подобную точку — точку пересечения линии 3- 5 нагрева воды в экономайзере парового котла с линией насыщения воды. На рисунке 6.15 показан автоматический, а не ручной (рис. 6.14) способ нахождения параметров этой точки, которой мы присвоили номер 7. Тут используется функция root, которая методом половинного деления находит нуль разности, в которое входит функция wspHSWT (удельная энтальпия воды на линии насыщения как функция температуры) и функция wspHPT (удельная энтальпия воды в однофазной области как функция давления и температуры). Найденное T<sup>7</sup> значение проверяется на правильность.

$$
T_7 := root(wspHSWT(T_7) - wspHPT(p_1, T_7), T_7, 100 °C, 300 °C) = 251.758 °
$$
  

$$
h_x := wspHSWT(T_7) = 1094.25 \frac{\kappa \mu \kappa}{\kappa r} \qquad h_x := wspHPT(p_1, T_7) = 1094.25 \frac{\kappa \mu \kappa}{\kappa r}
$$
  

$$
wspHSWT(T_7) - wspHPT(p_1, T_7) = 0 \frac{\kappa \mu \kappa}{\kappa r}
$$

Рис. 6.15. Определение координат точки пересечения линии насыщения воды и линии нагрева воды в экономайзере

КГ

 $\overline{+}$ 

Многих людей, связанных с термодинамикой, приводит в смущение участок T, h-диаграммы, показанный в верхнем левом углу на рис. 6.16. Создается иллюзия, что точка 4 (выход воды из питательного насоса и её поступление в паровой котел) находится в зоне влажного пара, которую снизу ограничивает линия конденсации пара в конденсаторе, а сверху — линия насыщения воды. На диаграмме в нижнем правом углу рис. 6.16 (завершение нагрева воды в экономайзере и начало процесса парообразования) линия повышения давления воды в питательном насосе как ей и положено находится выше линии насыщения воды, а в точке 7 они пересекаются. Эту «иллюзию» мы развеем, когда построим трехмерные диаграммы паротурбинного блока.

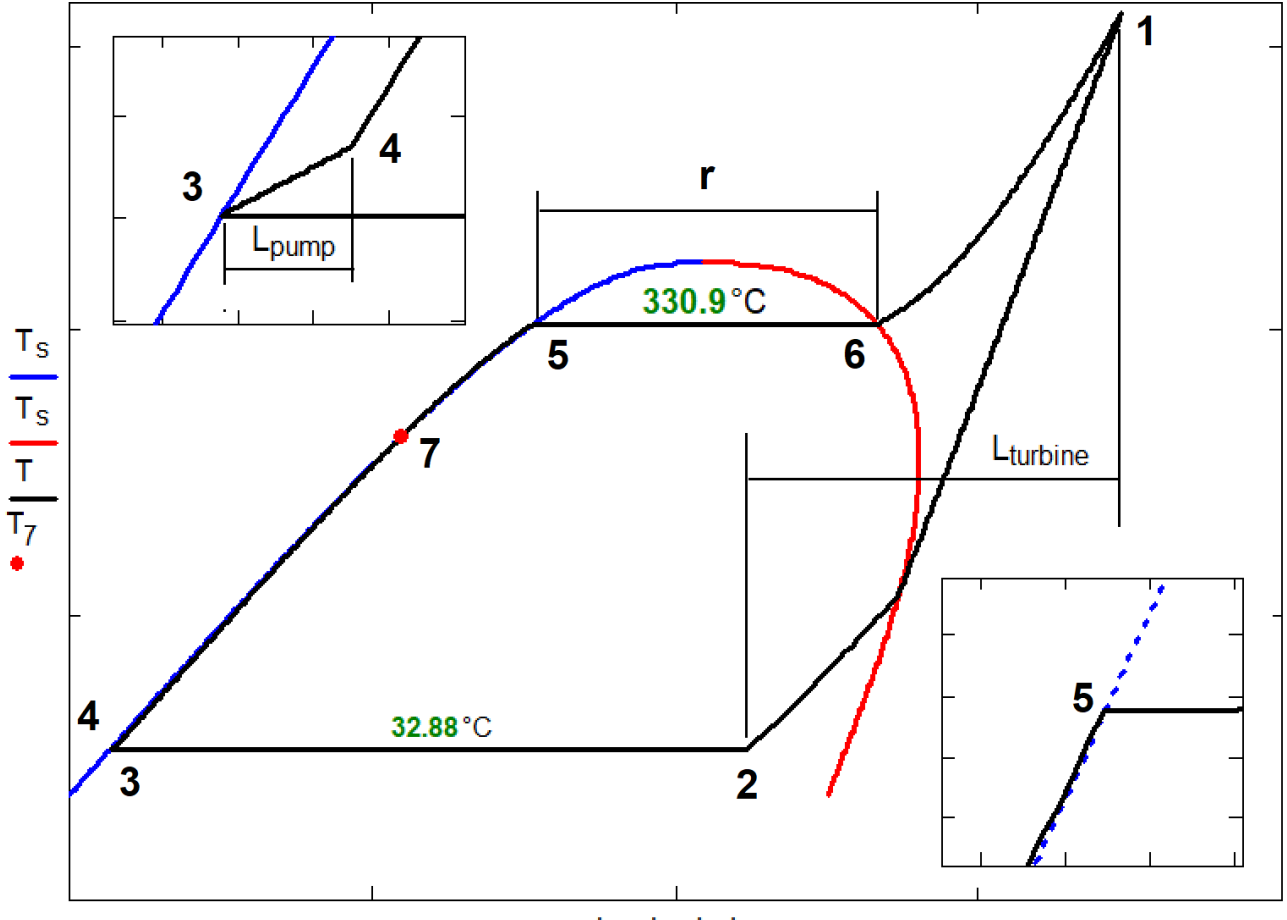

 $h_W$ ,  $h_S$ ,  $h$ ,  $h_7$ 

Рис. 6.16. T, h-диаграмма паротурбинного блока

На рисунке 6.18 показана h, s-диаграмма паротурбинного цикла, которая имеет и именное название — диаграмма Молье (Рихард Молье (Richard Mollier, 1863 — 1935) — немецкий теплотехник). Перед ее построением обсчитываются ее некоторые ее характерные точки см. рис. 6.17.

$$
T_{56}
$$
 :=  $wspTSP(p_1) = 330.857$  °C  
\n $h_5$  :=  $wspHSWT(T_{56}) = 1531.4 \frac{k\pi}{kr}$   $h_6$  :=  $wspHSST(T_{56}) = 2662.9 \frac{k\pi}{kr}$   
\n $s_5$  :=  $wspSSWT(T_{56}) = 3.6 \frac{k\pi}{kr} s_6$  :=  $wspSSST(T_{56}) = 5.434 \frac{k\pi}{kr} s$   
\n $p_x$  := 0.3682 MPa  $wspXEXPANSIONPTPEFF(p_1, T_1, p_x, \eta_{it}) = 0.99999$   
\n $T_x$  :=  $wspTSP(p_x) = 140.65$  °C  
\n $h_x$  :=  $wspHSST(T_x) = 2734.3 \frac{k\pi}{kr}$   $s_x$  :=  $wspSSST(T_x) = 6.923 \frac{k\pi}{kr} K$ 

Рис. 6.17. Определение координат особых точек на диаграммах паротурбинного блока

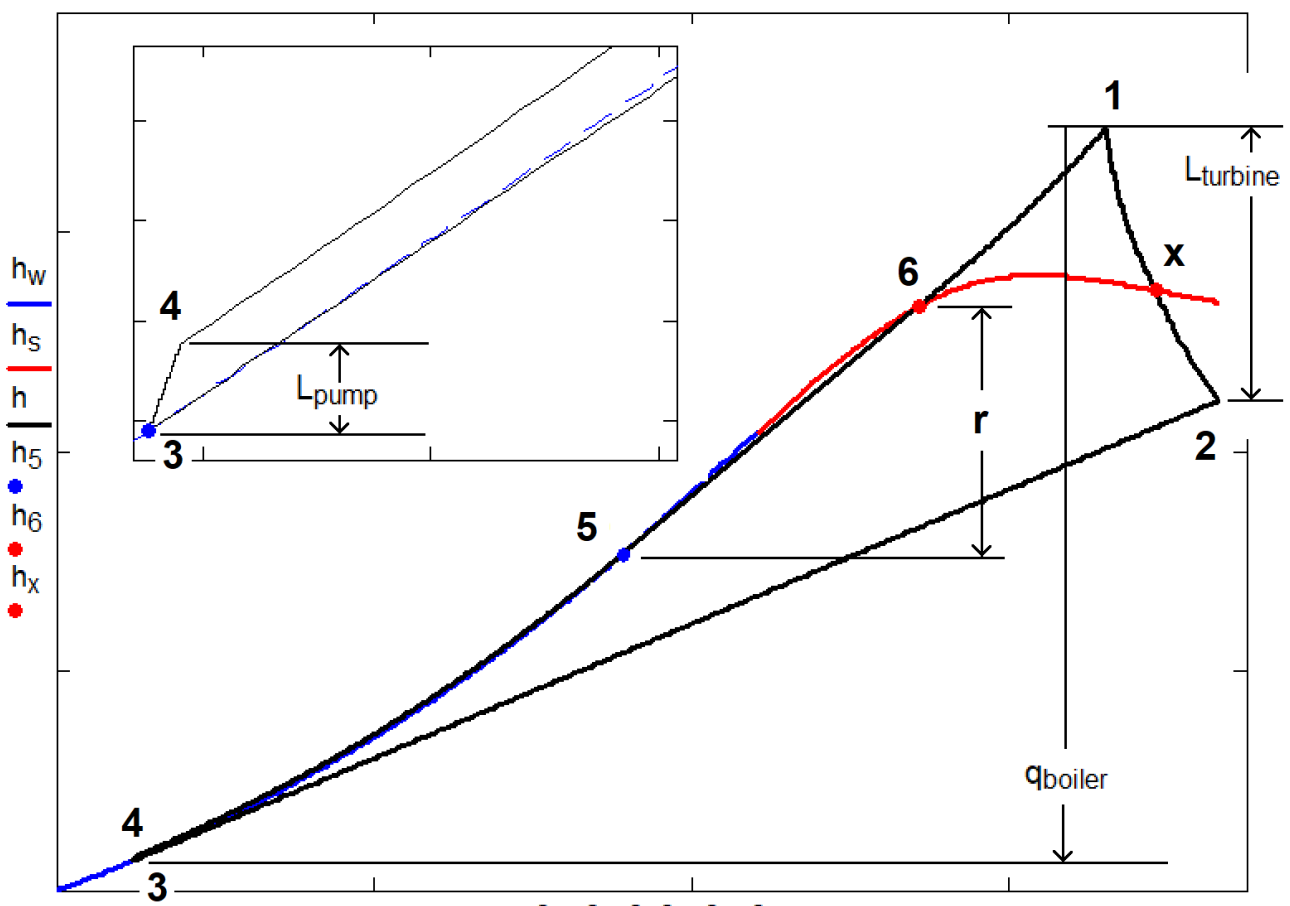

 $\mathbf{s}_{\text{W}}, \mathbf{s}_{\text{S}}, \mathbf{s}, \mathbf{s}_{5}, \mathbf{s}_{6}, \mathbf{s}_{\text{X}}$ 

Диаграмма Молье — это наиболее удобная форма графического отображения паротурбинного цикла: изменения на оси ординат (энтальпия) характеризуют количество тепла или работы, производимой или потребляемой на конкретном участке цикла, а изменения на оси абсцисс (энтропия) — степень совершенства того или иного процесса преобразования видов энергии.

Для того, чтобы построить трехмерные диаграммы, необходимо созданные векторы лишить размерности — оставить в них только численные значения (недоработка или ограничение Mathcad). Эта операция показана на рис. 6.19. Операторы, показанные на этом рисунке собраны в область, которую можно свернуть, чтобы не показывать вспомогательные операторы (см. свернутую область на рис. 6.4).

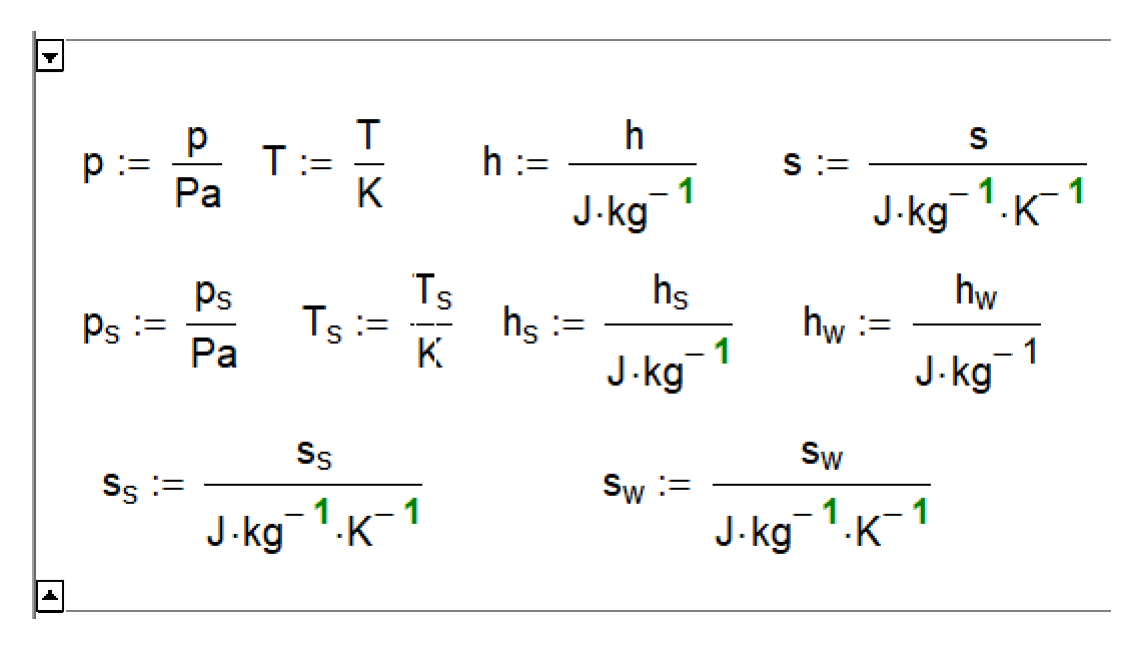

Рис. 6.19. Лишение размерностей векторов с параметрами паротурбинного цикла Трехмерные диаграммы показаны на рис. 6.20 и 6.21. Используются так называемые 3D Scatter Plot (3D-график разброса в русской версии Mathcad 15).

На Т, р, h-диаграмме (рис. 6.21) видно, что линия 4-5 и линия 3-5 не пересекаются и точка 7 на рис. 6.16 оказалась ложной. А главное то, что ввод третьей оси с давлением делает излишним показ увеличенных локальных участков диаграмм в левых верхних углах рисунков  $6.13, 6.15 \text{ u } 6.16.$ 

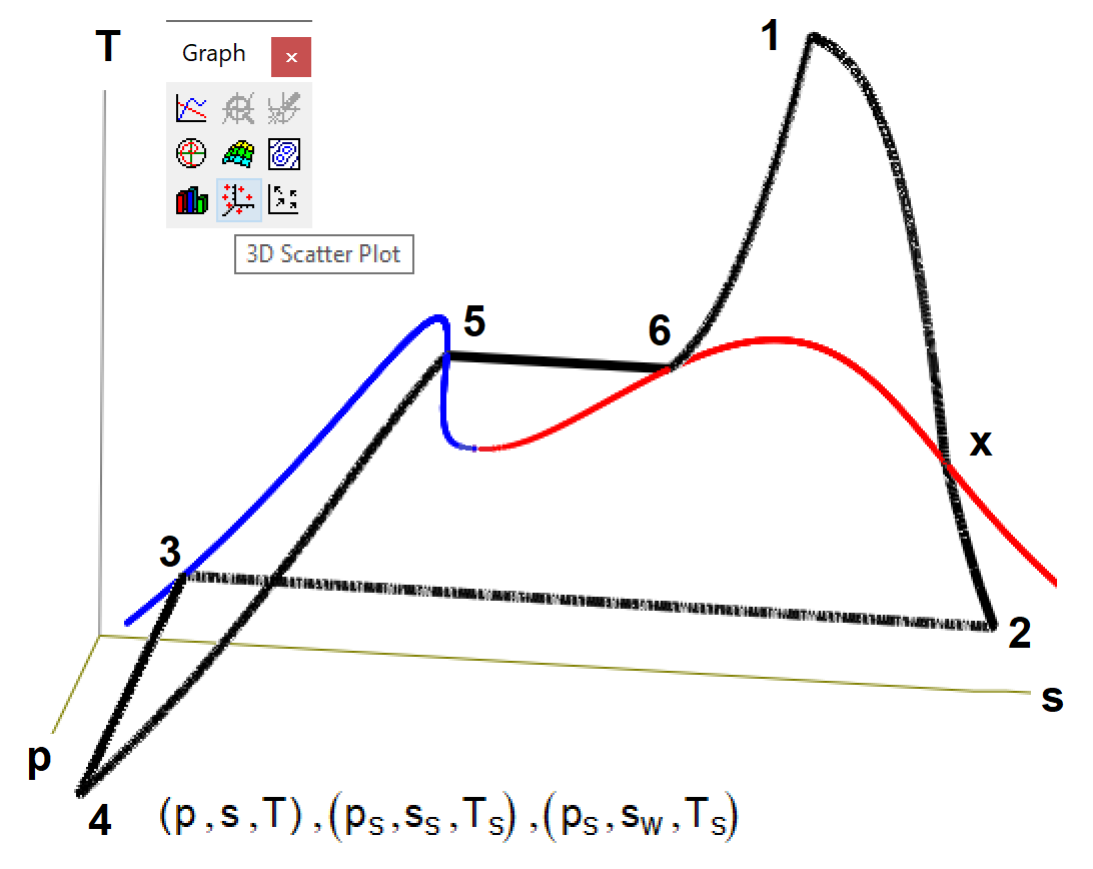

Рис. 6.20. Т, р, s-диаграмма паротурбинного цикла

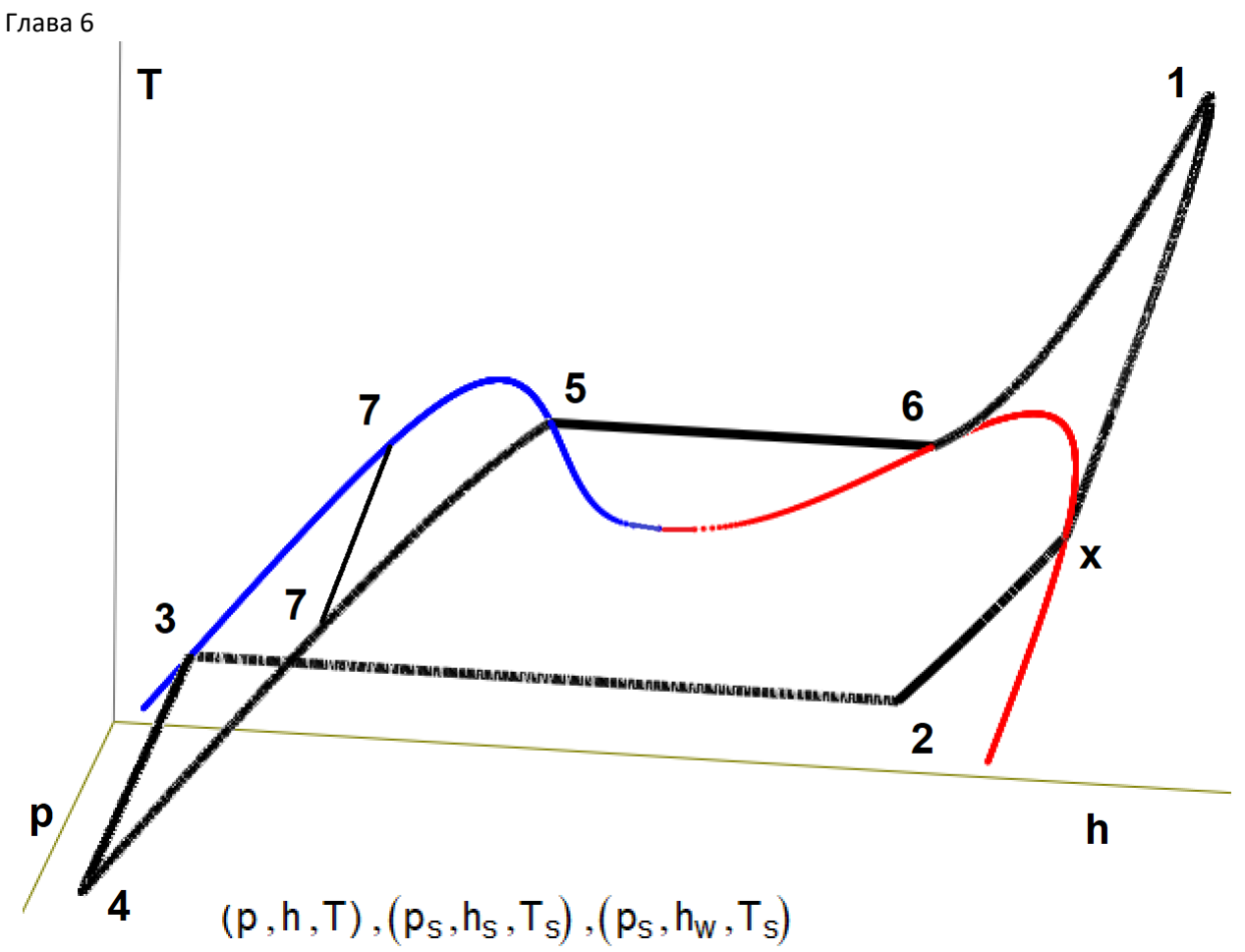

Рис. 6.21. Т, р, h-диаграмма паротурбинного цикла

В [1] описана методика построения реальных, а не идеализированных циклов парогазовых

(бинарных циклов).

Задание студентам:

- 1. Дополните графики главы учебника линиями одной влажности, проходящей через критическую и вторую точки.
- 2. Введите в расчет еще один вектор с именем v, хранящий удельный объем воды и водяного пара, и постройте соответствующие 2D и 3D диаграммы с удельным объемом или плотностью на одной из осей.
- 3. Внутренний относительный КПД турбины не является постоянной величиной он разный в разных частях турбины. Создайте вектор с именем nip со значениями, меняющимися ступенькой. Если давление пара лежит в одном интервале, то КПД равно одному значению, если давление пара лежит в другом интервале, то КПД равно другому значению и т.д.
- 4. Постройте на диаграммах разного типа процесс уменьшения давления (дросселирования) водяного пара, поступающего от парового котла к паровой турбине.
- 5. Мы допустили, что давление в процессе превращения питательной воды в перегретый пар остается постоянным. Но в реальном паровом котле дело обстоит не так. Внесите в вышеописанные расчеты изменения, учитывающие падение давления в процессе генерации пара в котле.

- 6. Постройте 2D и 3D диаграммы потери давления (дросселирования) водяного пара при передаче его от парового котла к паровой ткрбине.
- 7. На рисунке 6.9 показаны операторы заполнения векторов, хранящих параметры рабочего тела в зоне от питательного насоса до турбины. Разбейте его на три отдельные зоны — зону нагрева воды до кипения, зону кипения и зону перегрева пара.
- 8. В паротурбинном цикле часто используется вторичный перегрев пара, отбор пара из турбины на нагрев питательной воды. Отобразите эти мероприятия на диаграмме.
- 9. На графике 6.21 отрезок прямой 7-7 изображен качественно, на глазок. Рассчитайте точно координаты концов этого отрезка и проведите его на графике рис. 6.21.
- 10. Простройте цикл сверхкритического паротурбинного цикла с указанием всех особых точек.
- 11. Постройте диаграммы цикла газотурбинной установки (цикла Брайтона), воспользовавшись файлом http://twt.mpei.ru/tthb/Gas.xmcd, хранящим функции по термодинамическим свойствам газов.
- 12. Постройте диаграммы цикла парогазовой установки (бинарного цикла), воспользовавшись файлами http://twt.mpei.ru/tthb/H2O.xmcd и http://twt.mpei.ru/tthb/Gas.xmcd. Методика описана в главе 14 учебного пособия [1].

# **Литература**

1. Теплотехнические расчеты на компьютере / Александров А. А., Аунг Ту Ра Тун, Гаряев А. Б. [и др.] - Москва: Издательство МЭИ, 2019. - 447 с. (http://twt.mpei.ac.ru/ochkov/Therm-Studies.pdf)